ФГАОУ ВПО «Казанский (Приволжский) Федеральный Университет»

Приволжский межрегиональный центр повышения квалификации и профессиональной переподготовки работников образования

Э.Г.Галимова, А.С.Маклаков, И.Г.Музафаров

### **«ИСПОЛЬЗОВАНИЕ ИНТЕРАКТИВНОЙ ДОСКИ INTERWRITE DUALBOARD В УЧЕБНОМ ПРОЦЕССЕ» (методические рекомендации для учителей)**

**Казань - 2013**

Печатается по решению Методического совета Приволжского межрегионального центра повышения квалификации и переподготовки работников образования КФУ

ББК 74.202 И88

**«Использование интерактивной доски Interwrite DualBoard в учебном процессе»:** метод. рекомендации для учителей/ авт.-сост.: Э.Г. Галимова., А.С. Маклаков., И.Г.Музафаров.- Казань: ПМЦ ПК и ППРО КФУ,  $2013. - 32c.$ 

#### **Авторы-составители:**

Э.Г.Галимова - специалист по УМР Приволжского межрегионального центра повышения квалификации и профессиональной переподготовки работников образования КФУ

А.С.Маклаков - учитель информатики МБОУ «Староильдеряковская СОШ» Аксубаевского муниципального района

И.Г.Музафаров - учитель информатики МБОУ «Шадкинская СОШ» Тюлячинского муниципального района

#### **Научный редактор:**

Р.Ф.Шайхелисламов – профессор, доктор экономических наук, директор Приволжского межрегионального центра повышения квалификации и профессиональной переподготовки работников образования КФУ

#### **Рецензент:**

Р.Ф.Мифтахов – к.ф.-м.н., заместитель начальника отдела организационнометодического сопровождения Приволжского межрегионального центра повышения квалификации и профессиональной переподготовки работников образования КФУ

Интенсивное развитие информационных и телекоммуникационных технологий становится важнейшим национальным приоритетом. Человек, не владеющий информационными технологиями, лишается одного из адаптационных механизмов в динамично развивающемся глобальном обществе. Все большую популярность в учебном процессе сегодня приобретает средство обучения на основе ИКТ как интерактивная доска. Интерактивная доска не решает все проблемы на уроке, но способствует реализации основного педагогического принципа наглядности в обучении.

При работе с интерактивной доской возникает проблема недостаточной разработанности современных методических пособий по ее использованию.

В данном проекте рассказывается об интерактивной доске Interwrite DualBoard и раскрываются все ее возможные функции и различные свойства.

Приволжский межрегиональный центр повышения квалификации и профессиональной переподготовки работников образования КФУ, 2013.

### **СОДЕРЖАНИЕ**

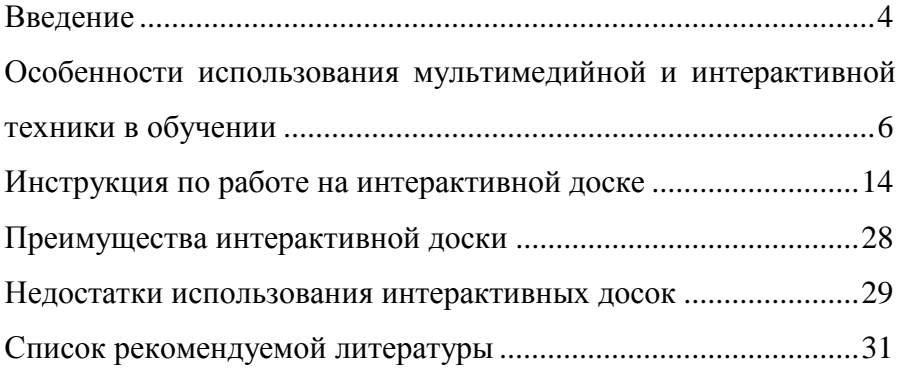

#### **Введение**

<span id="page-3-0"></span>Задачи, наметившиеся в развитии современного Российского образования, требуют от каждого учителя профессионального мастерства и самоотдачи.

Новый стандарт предъявляет и новые требования к учителю. В соответствии с требованиями стандарта профессиональное мастерство учителя заключается в умении проектировать учебный процесс, использовать технологии развивающего обучения, осуществлять оценочную деятельность на основе проецирования предметных, метапредметных и личностных результатов обучения.

Вопросам повышения информационной компетентности необходимо уделять особое пристальное внимание, ведь при реализации ФГОС учитель должен уметь пользоваться не только текстовым редактором, но и создавать презентации, использовать цифровое и мультимедийное оборудование, пользоваться электронной почтой и Интернетом.

Учитывая сложные условия, в которых находятся сегодня учителя, многие недоумевают, каким образом новые школьные технологии могут в действительности помочь управлению дифференцированным обучением, стимулировать учеников "цифрового" века и экономить время.

Сегодня чтобы содействовать преодолению трудностей преподавания в современных классах, предлагается множество технологических решений, включая интерактивные доски. Немногие станут отрицать необходимость в технически оборудованных классах, но как преподавателям определить, какое технологическое решение лучше всего подходит для конкретной среды обучения при наличии огромного предложения продуктов, которые нужно рассмотреть, значительных средств, необходимых для их реализации, и постоянно изменяющихся тенденций, которые необходимо отслеживать?

В современном мире для любой организации, в том числе и школы, уже недостаточно просто приобрести проектор или экран. Мы живем в эру информатизации, одним из направлений

которой становится процесс информатизации образования, предполагающий использование возможностей применения мультимедийной и интерактивной техники, методов и средств информатики для активизации процессов развития нагляднодейственного, наглядно-образного, теоретического типов мышления; для развития творческого, интеллектуального потенциала обучаемого, способностей к коммуникативным действиям; для интенсификации всех уровней учебновоспитательного процесса, повышения его эффективности и качества. Поэтому компьютер является центральной фигурой в данном процессе. А также дополнительное оборудование, которое помогает перевести обучение на новый уровень. Всему этому способствует внедрение в учебный процесс не только компьютеров, но и мультимедийной и интерактивной техники, такой например, как мультимедийные проекторы и интерактивные доски.

В соответствии с приоритетным проектом развития образования в школах стали появляться интерактивные доски, мультимедийные проекторы и т.д.

современной школе применение информационнокоммуникационных технологий (ИКТ) на уроке становится очень распространенным явлением. И правильное использование в учебном процессе компьютера, который является наивысшим техническим средством обучения, позволяет осуществлять учебный процесс в новых условиях, когда учитель перестает быть единственным источником информации для учащихся. В этом учителю помогает новое современное техническое средство – интерактивная доска, которая сменила меловую и маркерную доски.

Появилась возможность использовать мультимедийную и интерактивную технику на уроках информатики и ИКТ, но уровень и качество использования говорят о необходимости дальнейшего исследования проблемы. В настоящее время большинством педагогов не выяснен смысл понятий, связанных с мультимедиа, не говоря уже о четко выстроенной технологии. Актуальным является продолжение обсуждения данной

проблемы использования мультимедийной и интерактивной техники на уроках. Таким образом, стоит отметить необходимость и новизну написания работ по данной тематике.

### <span id="page-5-0"></span>**Особенности использования мультимедийной и интерактивной техники в обучении**

Во всем мире интерактивные доски используются в образовательной сфере, они могут применяться на любых уроках и при преподавании любых дисциплин.

Интерактивная доска – это сенсорный экран, присоединенный к компьютеру, изображение с которого передает на доску проектор. Достаточно прикоснуться к поверхности доски, чтобы начать работу на компьютере.

Интерактивная доска имеет интуитивно понятный, дружественный графический интерфейс.

Интерактивная доска использует различные стили обучения: визуальные, слуховые или кинестетические. Благодаря интерактивной доске, ученики могут видеть большие цветные изображения и диаграммы, которые можно как угодно передвигать.

Интерактивные доски имеют больший потенциал раскрытия темы урока, чем простая доска и даже компьютер с проектором. Но извлечь максимальную пользу от использования интерактивной доски можно только грамотно спланировав урок, приготовив подходящие материалы. Уроки, приготовленные для использования интерактивной доски, могут быть использованы учителем не раз, при этом дальнейшая адаптация уроков может и не потребоваться, что в конечном итоге позволяет сэкономить время на подготовку к уроку. Как правильно распределить время на подготовку к уроку? Как приготовить «многоразовые» материалы для урока? Попытаемся найти ответы на эти вопросы.

«Интерактивные доски имеют ряд преимуществ  $\Pi$ O сравнению с другими средствами обучения», - это могут сказать учителя, использующие интерактивную доску на своем уроке. Наибольшего эффекта можно достичь, работая над подготовкой к уроку совместно с коллегами - это позволяет не только распределить обязанности и сэкономить время, но и улучшить материалов. Учителя отмечают, качество также что интерактивное программное обеспечение берет на себя часть их работы, например, при работе с какими-то материалами на интерактивной доске, вы можете сохранить все пометки и изменения в файле, чтобы использовать их в дальнейшем или ученику, пропустившему урок. Учителя передать **MOLAL** сэкономить свое время, создавая базы учебных материалов, используя материалы коллег на своих уроках. Интерактивная доска дает возможность использовать более широкий диапазон при изучении материала, визуальных средств поэтому преподносимый учителем материал становится более понятным для учеников. Нельзя категорически заявить, что результаты всех учеников улучшаются с использованием уроке на интерактивной доски, но все же надо отметить, что ученики становятся, более заинтересованы и более мотивированы на уроке, они быстрее запоминают материал.

Интерактивная доска повышает качество уроков, что также экономит время учителя, ведь ему не придется объяснять один и тот же материал дважды.

Основные способы использования интерактивных досок:

• возможность лелать пометки  $\overline{M}$ записи поверх выводимых на экран изображений

• демонстрация веб - сайтов через интерактивную доску всем слушателям

использование групповых форм работы

• совместная работа над документами, таблицами или изображениями

• использование конференц - связи

• управление компьютером без использования самого компьютера (управление через интерактивную доску)

• использование интерактивной доски как обычной, но с возможностью сохранить результат, распечатать изображение на доске на принтере и т.д.

• изменение текста в выводимых на экране документах, используя виртуальную клавиатуру, которая настраивается в программном обеспечении доски

• изменение любых документов или изображений на экране, использование любых пометок

• сохранение на компьютере в специальном файле всех пометок, которые учитель делает во время урока, для дальнейшей демонстрации на других уроках или через Интернет

• сохраненные во время урока записи учитель может передать любому ученику, пропустившему занятие или не успевшему сделать соответствующие записи в своей тетради

• демонстрация работы одного ученика всем остальным ученикам класса

• демонстрация учебных видеороликов

• создание рисунков на интерактивной доске без использования компьютерной мыши

• создание рисунков, схем и карт во время проведения урока, которые можно использовать на следующих занятиях, что экономит время на уроке

• при соответствующем программном обеспечении учитель может выводить на экран интерактивной доски изображение монитора любого ученика

Важно понять, что интерактивная доска - не волшебная палочка, которая сама решает все проблемы на уроке и делает занятия интересными и увлекательными. Также не стоит думать, что интерактивная доска должна использоваться на каждом уроке или на каждом этапе урока. Как и с любым другим ресурсом, наибольшего эффекта от использования интерактивной доски можно достичь только тогда, когда она используется соответственно поставленным на уроке задачам. Учителя должны грамотно овладеть программным обеспечением, идущим вместе с интерактивной доской, и использовать его потенциал при подготовке к уроку. Учителя

нуждаются и в других программных средствах, которые могут расширить сферы применения интерактивной доски.

Подводя итоги всему выше сказанному, отметим:

• урок должен быть приготовлен заранее, тогда объяснение материала пройдет быстрее;

• интерактивная доска позволяет использовать самые разные материалы одновременно: и изображения, и звук, и видео, и текст и другие необходимые материалы;

• течение урока должно быть логическим и последовательным, тогда урок позволит выполнить все поставленные задачи;

• файлы, сохраненные во время урока, могут быть переданы ученикам; также эти файлы можно использовать на последующих уроках для повторения пройденного материала или дополнения.

Использование интерактивной доски повышает уровень преподавания на несколько ступенек вверх. На уроках информатики для школьников восьмых классов, проводя презентацию средствами интерактивной доски, удобно делать различные пометки с небольшими комментариями прямо на ее плоскости. Также можно управлять программами непосредственно с доски.

Однако, возможно, применение такого устройства должно быть направлено на использование всех ее функциональных возможностей, хотя в данном случае можно использовать и обычный проектор. Но наглядность и представительность, которые приобретает урок, ни с чем не сравнить. Кроме того, повышается интерес учеников к материалу и вообще к информационным технологиям, особенно, когда их вызывают к доске.

Применение интерактивных досок поможет преподавателям раскрыть свои педагогические таланты, но не будет компенсировать их недостаток.

Учителям, только начинающим осваивать работу интерактивной доской, будет доступен самый простой способ работы с ней - использования ее в качестве простого экрана, изображение на который подается с компьютера.

Во время работы с интерактивной доской в простом режиме изображение компьютера через проектор подается на интерактивную доску, а самоуправление компьютером можно производить с помощью специальных маркеров, идущих вместе с интерактивной доской.

Как правило, такие ручки (маркеры) оснащены кнопками, которые дублируют левую и правую кнопки мыши. Узнать, какую функцию выполняют кнопки, легко можно экспериментальным путем: щелкнуть одну кнопку и посмотреть результат, щелкнуть другую кнопку и посмотреть результат. Обычно, по умолчанию однократное прикосновение стержнем ручки к поверхности интерактивной доски дублирует однократное нажатие левой кнопки мыши.

Как отметят многие учителя, работающие с интерактивной доской, завучи по информатизации и другие знающие люди, в России и странах СНГ интерактивная доска чаще всего используется для просмотра презентаций.

На компьютере учителя запускается готовая презентация, а переходы между слайдами осуществляются с помощью управления маркером. Однократное прикосновение стержнем маркера к поверхности интерактивной доски приводит к переходу на следующий слайд. Итак, вот самый простой способ использования интерактивной доски учителем в школе демонстрация готовых презентаций.

Электронные презентации можно рассматривать как дидактическое средство обучения, а мультимедийный проектор или интерактивную доску – технические средства, позволяющие показ презентации в классе. Электронную презентацию можно отнести к электронным учебным пособиям, но только с оговоркой: электронные учебные пособия рассматриваются как самостоятельные средства обучения, а презентация – вспомогательное, используемое учителем на уроке и требующее его комментариев и дополнений. Под электронной презентацией мы понимаем логически связанную последовательность

слайдов, объединенную одной тематикой и общими принципами оформления.

Создание и применение на уроке электронных презентаций на сегодняшний день весьма актуально, как и разработка общих методических принципов для них.

Порой в презентациях встречались ошибки, касающиеся специфических вопросов и направлений. Создавалось впечатление, что презентация не проверялась, а сразу же представлялась широкой аудиторией.

Что же касается мультимедиа, то на этот счет, у многих понятия расходятся с правильным определением. Многие считают что, понятие «мультимедийный урок» или «мультимедиаурок» отсутствует. Можно рассматривать разные типы уроков и на любом из них можно использовать мультимедиа. Существуют три направляющие, на которых держится качественный мультимедийный урок: техническое оснащение, образовательный контент и ИКТ-компетентность учителя. Не всякое одновременное использование звука, графики, видео и текста есть мультимедиа.

Формы проведения мультимедийных уроков зависят от набора используемых медиасредств. Многие такие уроки и пытаются назвать мультимедийными. Но это термин не научный, а больше разговорный.

Таким образом, мультимедийный урок - это урок, когда есть деятельность учителя и учеников с применением медиасредств.

Традиционную обязанность консультировать педагогов по вопросам использования ИКТ, возлагаемую на учителей информатики, могут выполнять любые педагоги, освоившие те или иные технологии. Мультимедийные уроки активизируют внимание и познавательный интерес к предмету, провоцируют на самостоятельную работу учащихся, помогают формировать образное мышление.

Использование медиасредств должно быть уместным, целесообразным, как использование любых средств наглядности и технических средств обучения. Молодым учителям проще

разобраться в этом, но очень тяжело для учителей с большим стажем работы, поэтому обучение таких учителей ложится на плечи, или учителя информатики или учителя, воспитателя, разбирающегося в мультимедийных технологиях.

Рассмотрим 3 ключевых направления применения интерактивных досок в образовании:

• Презентации, демонстрация и моделирование. Как использовать соответствующее программное обеспечение и другие ресурсы вместе с интерактивной доской для улучшения понимания материала урока.

• Повышение активности учеников на уроке. Как использование интерактивной доски может увеличить активность учеников на уроке.

• Увеличение темпа урока при использовании интерактивной доски.

Как использование интерактивной доски может улучшить планирование урока и увеличить его темп?

Во-первых, интерактивная доска - ценный инструмент для обучения всего класса. Это - *визуальный ресурс*, который может помочь учителям сделать уроки живыми и привлекательными для учеников. Интерактивная доска позволяет преподнести ученикам информацию, используя широкий диапазон средств визуализации (карты, таблицы, схемы, диаграммы, фотографии и др.).

Учителя могут использовать управление интерактивной доской, чтобы преподнести изучаемый материал захватывающими и динамическими способами. Интерактивная доска позволяет моделировать абстрактные идеи и понятия, не прикасаясь к компьютеру, изменить модель, перенести объект в другое место экрана или установить новые связи между объектами. Все это происходит в режиме реального времени.

*Во-вторых – это повышение активности учеников на уроке.* Многие учителя, работающие с мультимедийной и интерактивной техникой, утверждают, что ученики становятся более активными и заинтересованными на уроке, на котором используется интерактивная доска. Информация становится для них более доступной и понятной, что улучшает атмосферу понимания в классе, у учеников повышается мотивация к изучению предмета.

*В-третьих, увеличение темпа урока.* Все записи на интерактивной доске могут быть сохранены на компьютере и вновь открыты при повторении пройденного материала или переданы ученику, который пропустил урок по болезни, а так же учитель может выводить на экран заранее приготовленные материалы, и время урока будет использовано только на решение поставленных задач.

Учителя, работающие с интерактивной доской, отмечают положительные изменения в качестве уроков, в объеме понимаемого учениками материала. Они утверждают, что с использованием интерактивной доски они успевают преподнести больше информации за меньшее время, и при этом ученики активно работают на уроке и лучше понимают даже самый сложный материал. Интерактивная доска становится незаменимой для учителей по любому предмету, будь то русский язык или математика, физика или химия, информатика или окружающий мир.

Интерактивная доска позволяет демонстрировать для аудитории учеников:

• специальное обучающее программное обеспечение;

• содержание дисков CD, DVD и других носителей;

• интернет - сайты;

• графические файлы (изображения, рисунки, фотографии, скриншоты).

Энтузиазм учеников определенно увеличивается и это происходит потому, что можно предоставить им более интересные источники информации. Давайте вспомним, что делают ученики до и после уроков:

они смотрят телевизор, играют в компьютерные игры. Отсюда понятно отсутствие интереса учеников к простым учебникам и простой меловой доске - это устаревший и неинтересный способ подачи информации для них. Вероятно, что уроки с использованием интерактивной доски могут донести

до учеников гораздо более широкие диапазоны информации. Многие из ресурсов, доступные для демонстрации на интерактивной доске (цвет, движение, звук), просто невозможно использовать на традиционном уроке.

Внедрение интерактивной и мультимедийной техники в учебный процесс, позволяет повысить эффективность и уровень обучения информатике и ИКТ, в условиях ее правильной реализации. Обучение, в котором вводится современная техника, позволяет реализовать гораздо больший потенциал не только учителя, но и учащихся, та как зачастую скучные уроки приобретают новый смысл, и мотивационная функция обучения возрастает практически в два раза, что приводить к высоким темпам работы, лучшему усвоению знаний, а также высокой степени подготовленности учащихся.

#### **Инструкция по работе на интерактивной доске**

<span id="page-13-0"></span>В первую очередь для правильности работы интерактивной доски ее необходимо откалибровать это необходимо чтобы маркер доски и указатель мыши работали корректно.

# Калибровка интерактивной доски

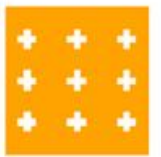

•Используя электронный маркер нажмите кнопку «Откалибровать» на панели горячих клавиш на Интерактивной доске

•Нажимайте последовательно на появляющиеся белые перекрестия

•Нажмите левую кнопку на электронном маркере для возврата к предыдущей точке

•Нажмите правую кнопку мыши или **ESC для отмены калибровки** 

•После завершения калибровки Интерактивная доска готова к работе

## Интерактивный режим

В Интерактивном режиме Вы можете управлять компьютером прямо с поверхности Интерактивной доски. Справа вы видите «Панель инструментов». Одни инструменты используются для создания примечаний, другие - для работы со страницами конспекта.

Начать работу в Интерактивном режиме можно двумя способами:

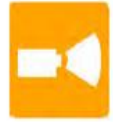

WebUpdate

Workspace

Цвет осна

Whitehoard Mode

Выбрать паык...

Restart

Выход

Check for Updates...

шторса

einstruction Device Manager...

Запись и воспроизведение

Экранная клавиатура...

•нажать соответствующую кнопку на Интерактивной доске

•выбрать «Workspace» в меню «Диспетчера Устройств»

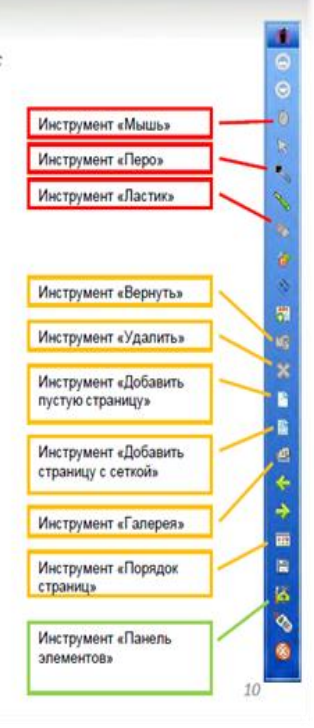

# Интерактивный режим

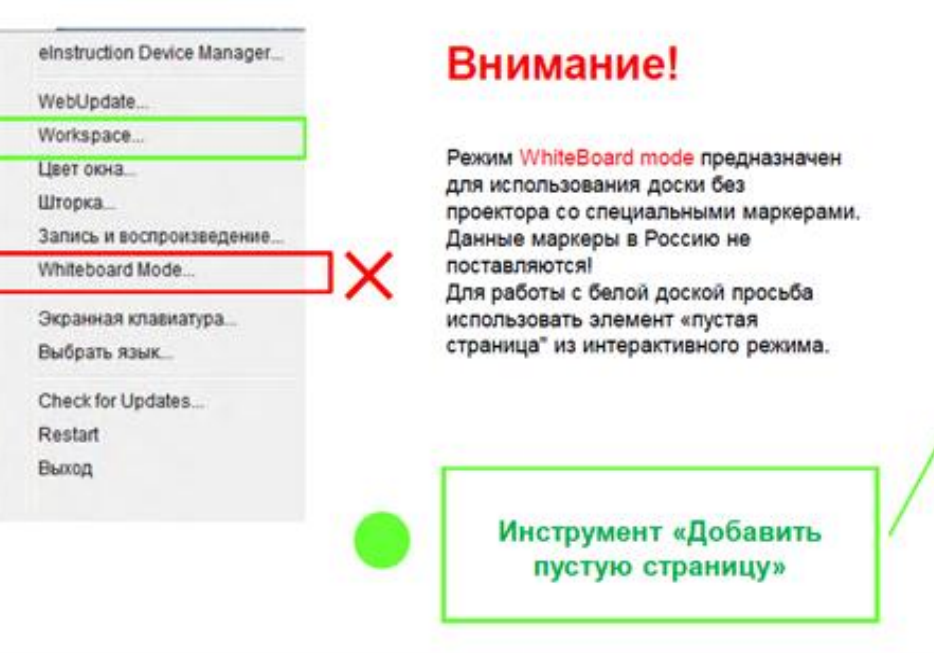

●● 多到 新華 中国 医大脑 医大多数 化水平分子 化合金  $11$ 

# Режим Office

Этот режим предназначен для работы с документами MS Office: MS PowerPoint, MS Word и MS Excel. Bce изменения, произведенные в этом режиме, сохраняются в исходном файле документа. Вы имеете возможность работать непосредственно с документами, а не со снимками экрана.

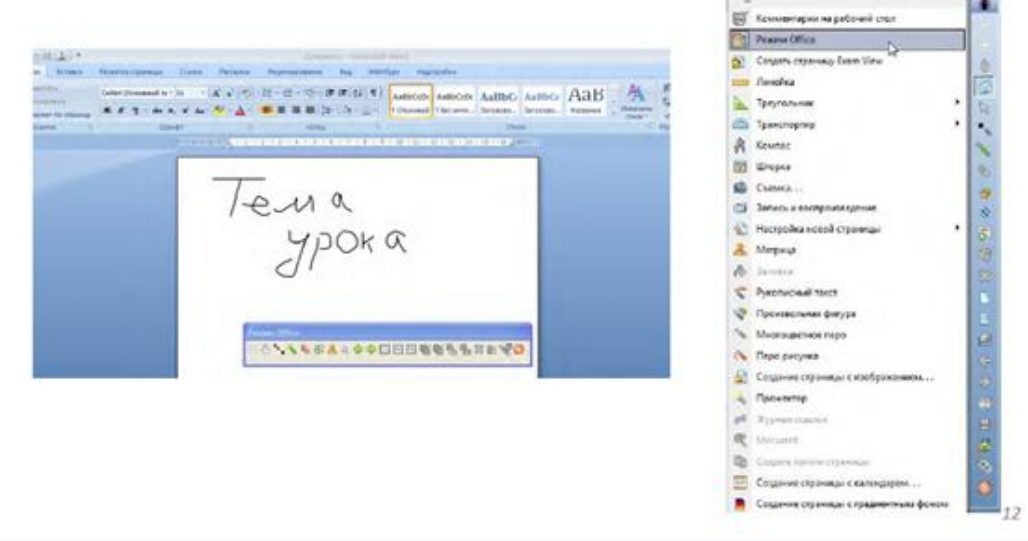

## Многопользовательский режим

Этот режим позволяет нескольким пользователям одновременно работать с интерактивной доской. Вы можете выбрать количество частей, на которое будет поделена доска между пользователями. На каждой из частей можно работать при помощи интерактивного пера, либо, подключив планшет **InterwriteMobi** 

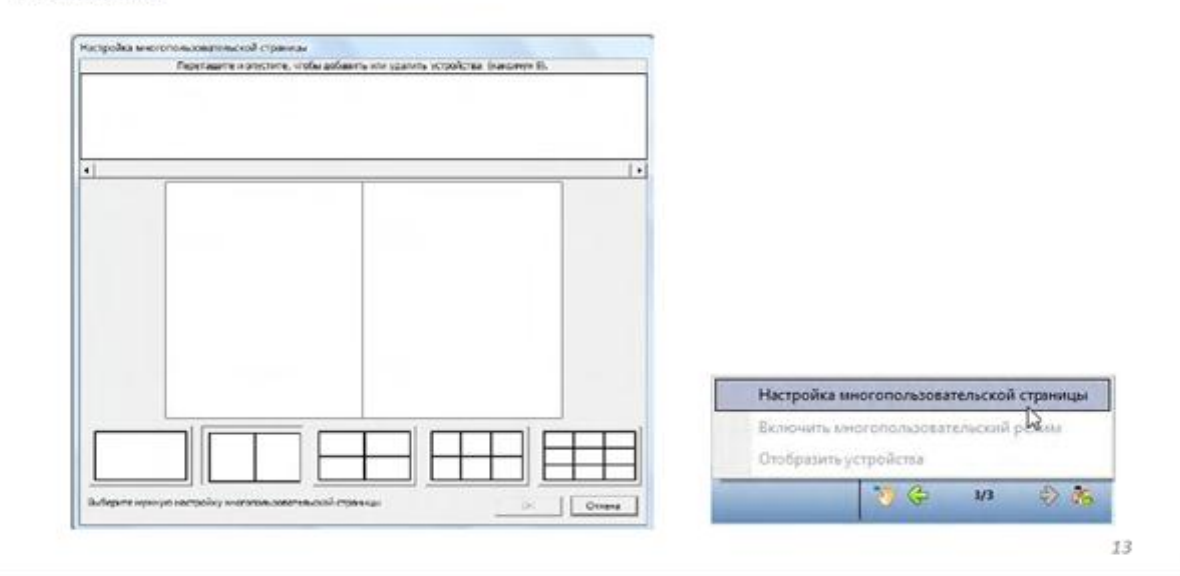

## Галерея

Для эффективного использования Интерактивной доски на занятиях, программное обеспечение предусматривает наличие галереи ресурсов по различным предметам.

Taxepen Intervirite  $-2$ **Quin Matigawane** Размещение Просмотры 图 G B Flores - 图 图 G PEAX Conep. O, Pocus, V Hofpas, Содоржинков **Славная 1 Математика** <sup>1</sup> <sup>4</sup> <sup>4</sup> 4078 *n* creatures **Category: Mayemayana** Таблица Turima *<u>COMP</u>* чисел 10. 1 Budgeweek Sheverite

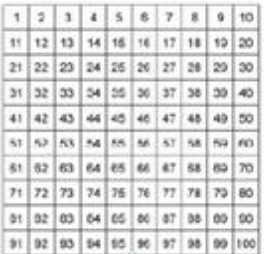

•На панели инструментов выберите инструмент «Галерея»

•В появившемся окне выберите интересующее изображение и просто перетащите его на лист конспекта

•Для добавления файла в галерею перетащите его в окно галереи

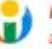

Галерея поддерживает файлы в форматах ВМР, JPEG, GIF, TIFF, PNG, PDF, звуковые, видео, флеш файлы, уроки Workspace и ExamView

20

## Прожектор

Инструмент прожектор используется для отображения небольшой области экрана и скрытия оставшейся части. Когда инструмент выбран, экран становится черным и на нем появляется круг, за которым можно видеть содержимое страницы. Курсором круг можно перемещать по экрану для отображения различных частей страницы.

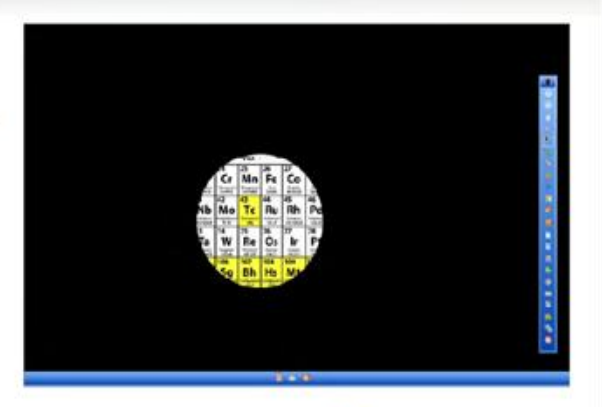

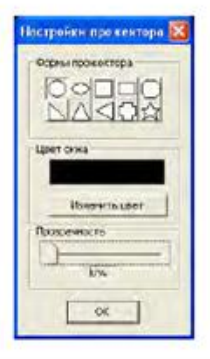

Внизу экрана появится кнопка настройки инструмента [74]. Нажав на нее, вы сможете изменить форму прожектора, а также цвет и прозрачность шторки, закрывающей остальную часть экрана.

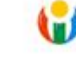

Прожектор удобно использовать для привлечения внимания аудитории. Когда на экране находится одновременно несколько объектов, вы можете выделить тот объект, о котором в данный момент идет речь и скрыть остальные.

# Шторка

Инструмент шторк **ВТ используется для скрытия определенной части экрана.** Шторка представляет собой прямоугольную очласть, за которой не видно содержимого страницы. Ручки на четырех сторонах Шторки позволяют открывать ее, чтобы показать часть скрытой страницы.

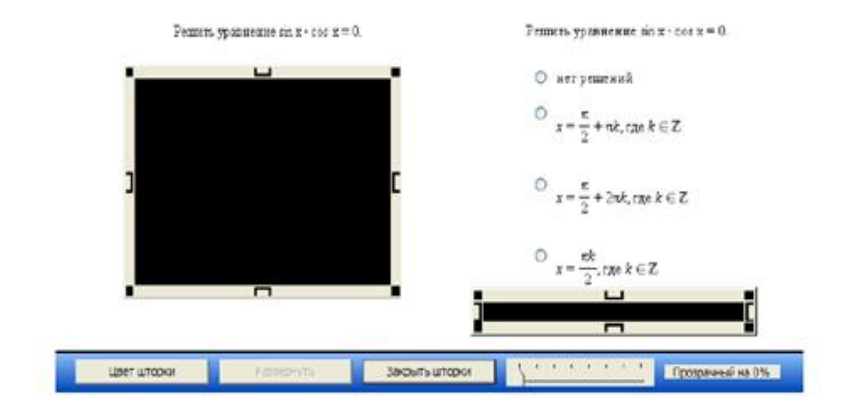

Шторка очень удобна в работе интерактивной доской. Вы можете вызвать ученика решить задание на доске, а шторкой закрыть ответ или следующие задания. Или при объяснении новой темы за шторкой вы можете скрыть информацию, которая еще не известна учащимся и, затем, раскрывать инторку по мере прохождения материала.

## Порядок страниц

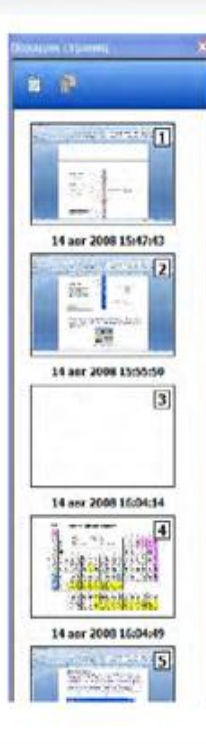

В ходе работы с конспектом создается множество страниц. Некоторые добавляете вы, другие добавляются автоматически. Однако, в окне примечаний вы можете работать одновременно только с одной страницей. Но для полноценной работы с конспектом необходимо иметь возможность возвращаться к предыдущим страницам, вносить в них изменения, менять местами, а некоторые вовсе удалить. Совершить все эти действия вы можете с помощью инструмента Порядок страниц. • Порядок страниц показывает в каком порядке идут страницы в конспекте и позволяет перемещать, удалять, копировать, переименовывать, печатать и экспортировать страницы.

- •Двойной щелчок открывает страницу
- •Для изменения порядка страниц, достаточно перетащить необходимую страницу на желаемую позицию

### Открытие, сохранение и экспорт конспекта

Открытие и сохранение презентаций производится в меню Файл. Для открытия файла необходимо указать его месторасположение на диске, для сохранения - выбрать имя и указать папку, в которую следует поместить файл. Также на вкладке Файл находится инструмент Экспорт. Эта функция используется для перевода текущего файла презентации в один из графических форматов, формат \* PDF unu \* HTML

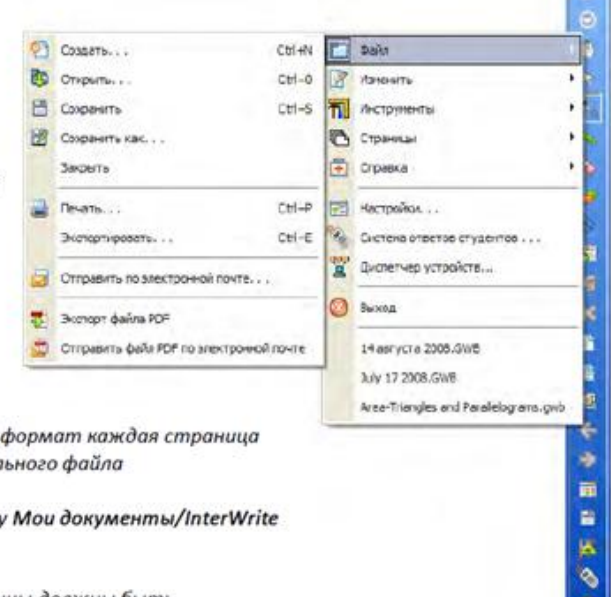

•При экспорте презентации в графический презентации будет сохранена в виде отдел

•По умолчанию, файлы сохраняются в папк Workspace/Экспорт

•Вы также можете выбрать, какие страницы должны быть экспортированы, указав номера страниц

---

# Настройки программы

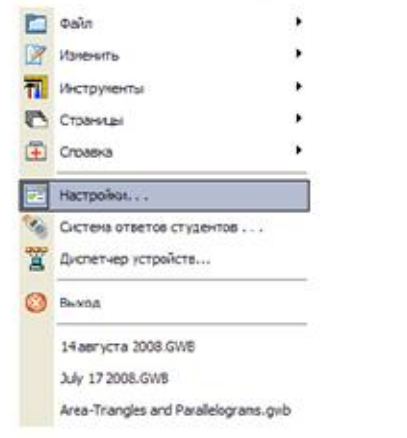

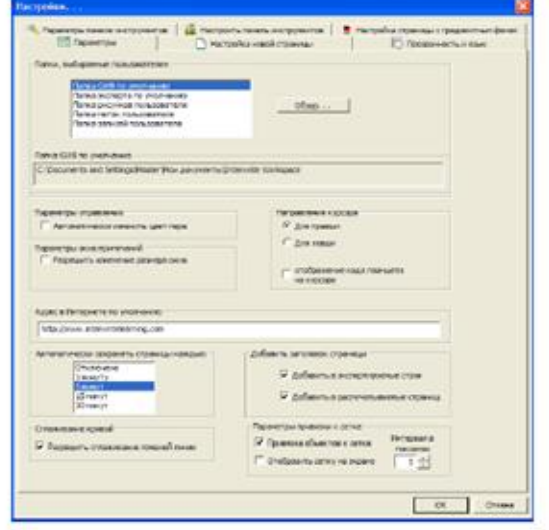

Все настройки осуществляются в меню Настройки.

В появляющемся окне доступны настройки Панели Инструментов и Панели Элементов, настройки Новой страницы, а также параметров программы.

## Запись и воспроизведение

Вы можете записать свои уроки и лекции при помощи инструмента IW Recorder. Записываются все ваши действия с интерактивной доской и звук. Записанный файл затем может быть просмотрен как видеоролик, а также роздан учащимся для повторения и подготовки к занятиям.

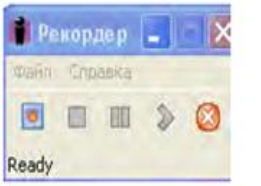

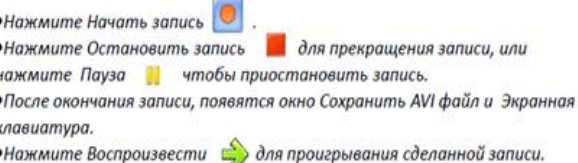

•По умолчанию, файлы сохраняются в папку Mou документы/InterWrite Workspace/Записи пользователя

•Вы можете установить специальные настройки аудио и видео в окне IW Recorder Настройки

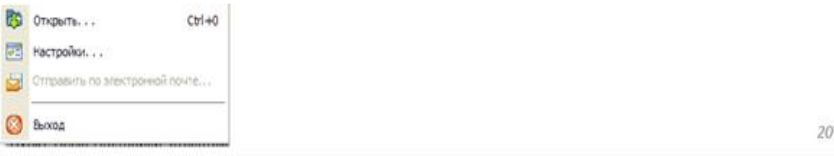

## Печать

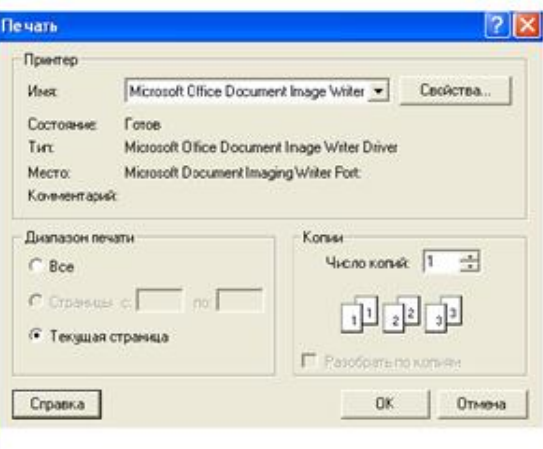

Распечатать вашу презентацию вы можете в меню Файл\Печать или, выбрав инструмент Порядок следующее окно с настройками печати. В этом окне вам нужно выбрать принтер, номера страниц в презентации, которые вы хотите распечатать и необходимое число копий. Если вы используете инструмент Порядок страниц, то в нем вы можете распечатать каждую страницу отдельно.

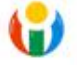

Вы можете печатать ваши уроки и тесты и раздавать учащимся для подготовки, а также распечатать классную работу ученика у доски.

#### **Преимущества интерактивной доски**

<span id="page-27-0"></span>1. Интерактивные доски похожи на обыкновенные доски, но в то же время они помогают учителю использовать средства обучения легко и непринужденно, находясь в постоянном контакте с классом.

2. Интерактивные доски помогают расширить использование электронных средств обучения, потому что они передают информацию слушателям быстрее, чем при использовании стандартных средств.

3. Интерактивные доски позволяют учителю увеличить восприятие материала за счет увеличения количества иллюстративного материала на уроке, будь то картинка из интернета или крупномасштабная таблица, текстовый файл или географическая карта. Интерактивная доска становится незаменимым спутником учителя на уроке, отличным дополнением его слов.

4. Интерактивные доски позволяют учителю создавать простые и быстрые поправки в имеющемся методическом материале прямо на уроке, во время объяснения материала, адаптируя его под конкретную аудиторию, под конкретные задачи, поставленные на уроке.

5. Интерактивные доски позволяют ученикам воспринимать информацию быстрее.

6. Интерактивные доски позволяют ученикам принимать участие в групповых дискуссиях, делая обсуждения еще более интересными.

7. Интерактивные доски позволяют ученикам выполнять совместную работу, решать общую задачу, поставленную учителем.

8. Интерактивные доски позволяют проводить проверку знаний обучающихся сразу во всем учебном классе, позволяет организовать грамотную обратную связь "ученик-учитель".

9. При полной интеграции интерактивных досок в образовании, создании единой базы данных методических и демонстрационных материалов для обучения, у учителей появляется больше свободного времени.

10. Возможность более полного раскрытия творческого потенциала, как ученика, так и учителя.

11. Стимулирование более активной деятельности учащихся за счет возможности самостоятельного управления объектами на доске или видимой всему классу работе у компьютера, что позволяет сосредоточить внимание учащихся на доске.

12. Развитие положительной мотивации к изучению предмета за счет создания ярких образов и впечатлений, что способствует более полному и глубокому восприятию учебного материала.

#### **Недостатки использования интерактивных досок**

<span id="page-28-0"></span>1. Интерактивные доски намного дороже, чем стандартные доски или же проектор с экраном.

2. Поверхность интерактивных досок может повредиться, замена поврежденной поверхности также очень дорогостоящая услуга (в России такой ремонт, возможно, будет равноценен покупке новой доски).

13. 3.Изображение, передаваемое на поверхность интерактивной доски, может закрываться человеком, находящимся около доски.

3. Переносные интерактивные доски (и проекторы) должны быть более защищены от кражи, порчи и т.д. Также при использовании переносных досок при каждом переносе на новое место доску необходимо настраивать (калибровать).

4. Если к интерактивной доске разрешен удаленный доступ, то некоторые пользователи могут передать на экран нежелательное сообщение или рисунок.

5. Конструктивные недостатки стилусов. Они толстые, изображение отстает от движений даже после калибровки, писать ими очень трудно и неудобно.

6. Отсутствие или малодоступность программного обеспечения.

7. Временные затраты на подготовку урока очень велики.

8. Необходимость временного ограничения работы с интерактивной доской на уроке из-за необходимости соблюдать санитарные нормы.

Таким образом, интерактивные доски не только направлены на повышение качества образования. Они являются инструментом в конкурентной борьбе между одной школой с другой, и между школой и внешним миром. За ученика.

При оценке достаточности «ИД» нужно оценивать не отношение (количество учащихся)/(количество досок), а (количество классов)/(количество досок) – интерактивная доска средство коллективного обучения.

#### **Список рекомендуемой литературы**

<span id="page-30-0"></span>1. Арзамасцева О.В. Разработка программнодидактических тестовых материалов. Учебно-методическое пособие. - Братск: Государственный педагогический колледж  $N_2$ 1, 2006. – 66 с.

2. Материалы Фестиваля педагогических идей «1 Сентября». 2007-2008г.

3. Макарова Н.В. Информатика и ИКТ. Подготовка к ЕГЭ. Издательство «ПИТЕР». 2007.

4. Якушкин П.А., Крылов С.С. ЕГЭ 2008. Информатика. Федеральный банк экзаменационных материалов. – М.: Эксмо, 2008. – 128с.

5. Каплунова А.А., Использование интерактивной доски Interwrite в образовательном процессе.

6. Чуешова С.В., Применение интерактивной доски Interwrite при обучении грамоте в период предшкольной подготовки.

7. <http://www.myshared.ru/slide/81441/>

8. http://www.interwrite.ru/teacher/media\_library/example

9. <http://www.san-san.ru/seminar/>

Использование интерактивной доски Interwrite DualBoard в учебном процессе

#### Авторы-составители:

Э.Г.Галимова - специалист по УМР Приволжского межрегионального центра повышения квалификации и профессиональной переподготовки работников образования КФУ

А.С.Маклаков - учитель информатики МБОУ «Староильдеряковская СОШ» Аксубаевского муниципального района

И.Г.Музафаров - учитель информатики МБОУ «Шадкинская СОШ» Тюлячинского муниципального района

> Техническое редактирование и компьютерная верстка: *Л.Ф.Осипова*